# 1台目のパソコンからLinkStationにつなぐ(Mac OS)

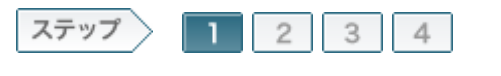

1.LinkStationにケーブルを接続します

製品に付属のユーティリティCD「LinkNavigator」の画面の指示に従ってLinkStationに電源ケーブル、LANケーブルを接続します。

 $1 - 1$ 

コンピュータを起動します。

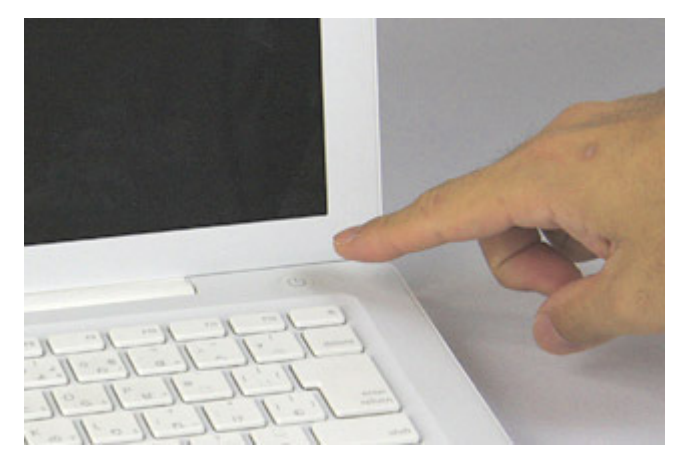

#### $1 - 2$

製品付属のユーティリティCD「LinkNavigator」をコンピュータにセットしま す。

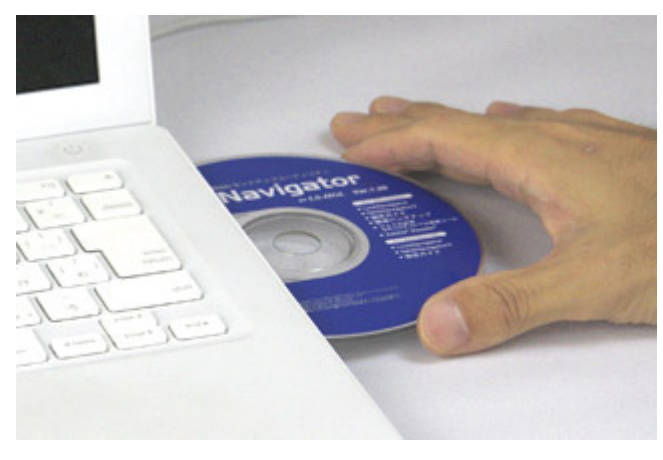

# $1 - 3$

マウントされたユーティリティCDのアイコンをダブルクリックします。

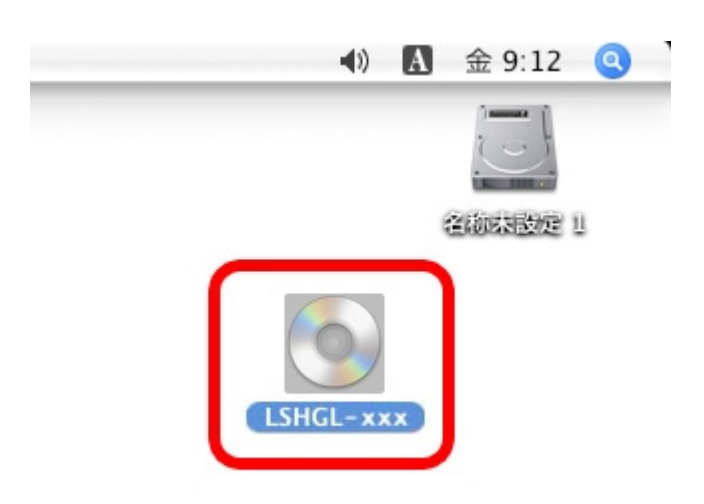

ユーティリティCDの中にある[LinkNavigator]アイコンをダブルクリックしま す。

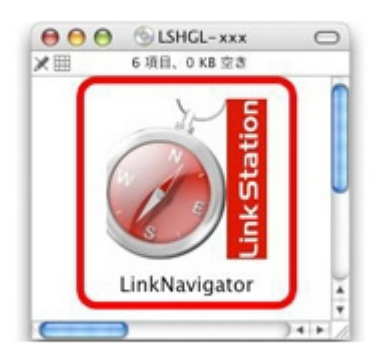

#### $1 - 5$

しばらくすると、リンクナビゲータが起動しますので、[かんたんスタート]をク リックします。

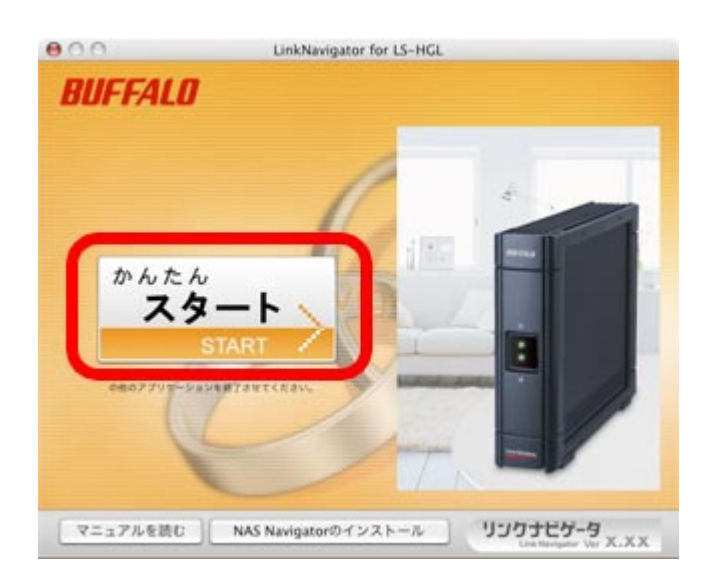

#### 画面の内容を確認し、[次へ]をクリックします。

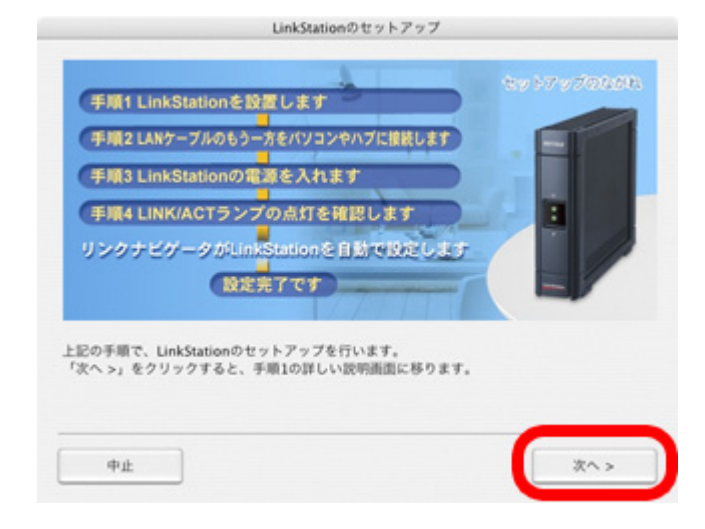

#### 1-7

画面の指示に従って、電源ケーブルをコンセントに接続します。

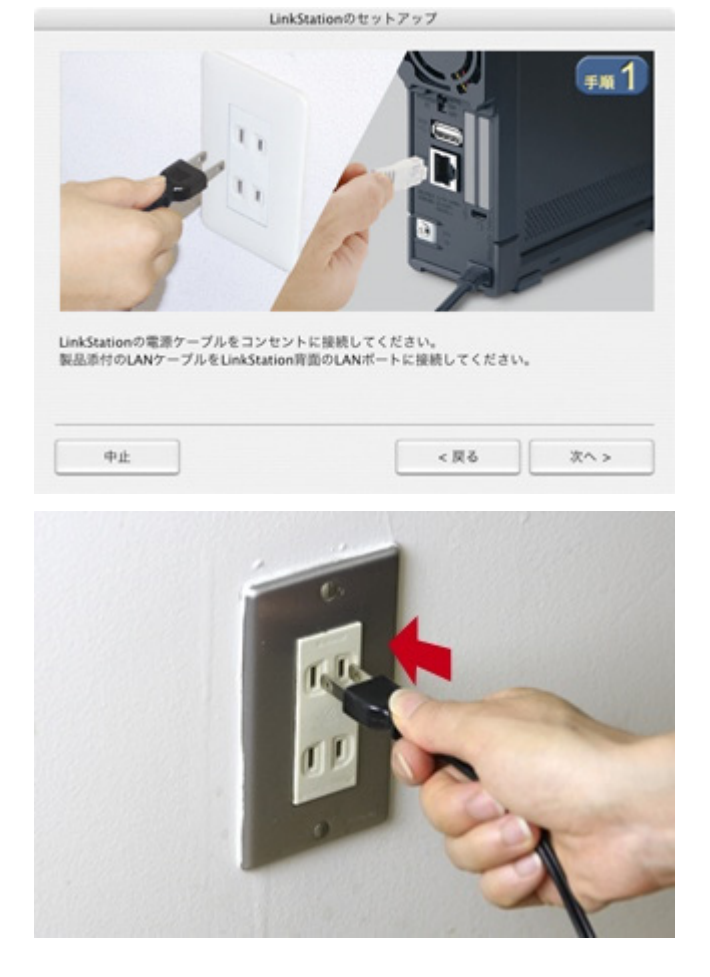

画面の指示に従って、製品付属のLANケーブルをLinkStationに接続しま す。

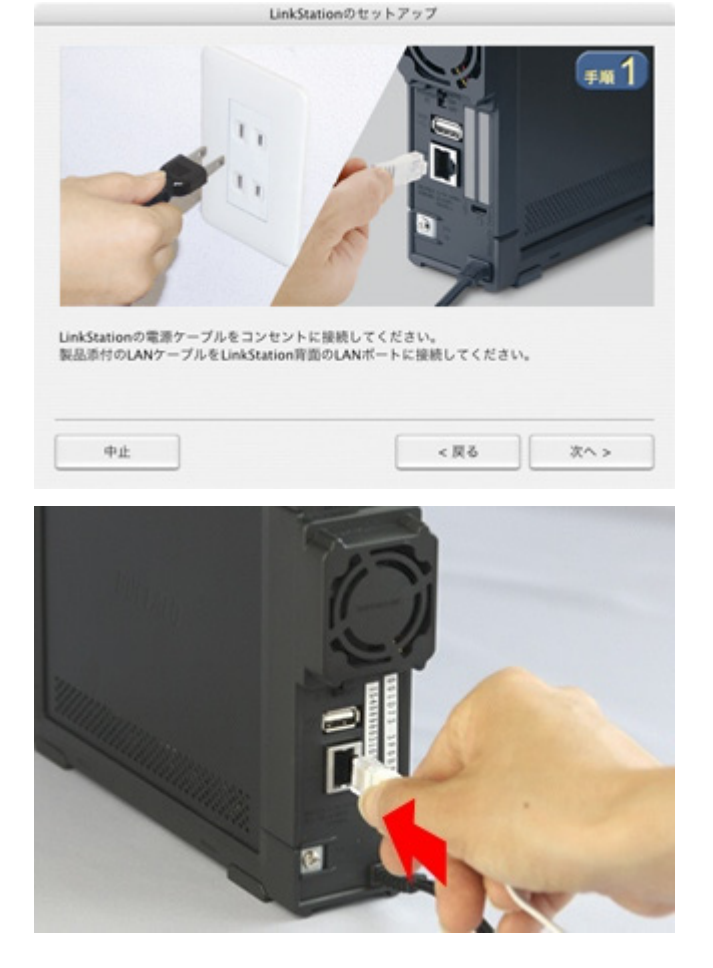

# [次へ]をクリックします。

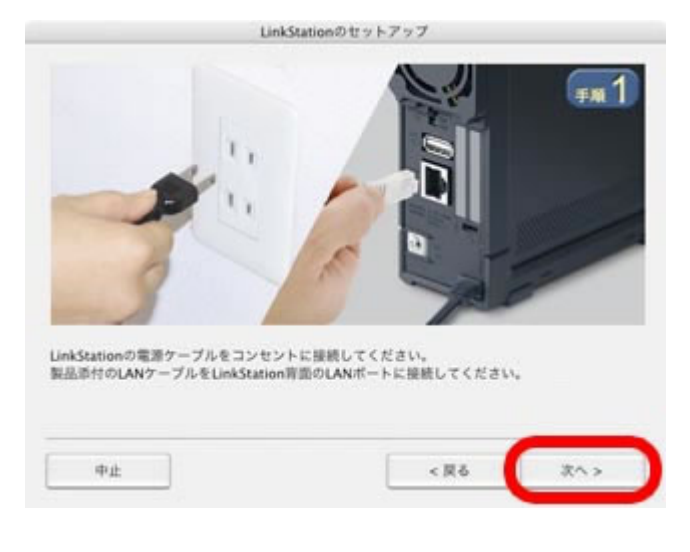

#### $1 - 10$

画面の指示に従って、LANケーブルをルータに接続します。

![](_page_5_Picture_1.jpeg)

![](_page_5_Picture_2.jpeg)

[次へ]をクリックします。

![](_page_5_Picture_5.jpeg)

以上でLinkStationへの電源ケーブル、LANケーブルの接続は完了です。 続いて、LinkStationを設定します。